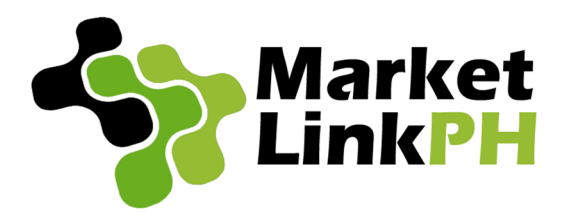

# **BRANDED SMS**

## **Visual Guide to Setting Up a Broadcast Job**

Login http://brandedsms.marketlinkph.com/

#### Dashboard

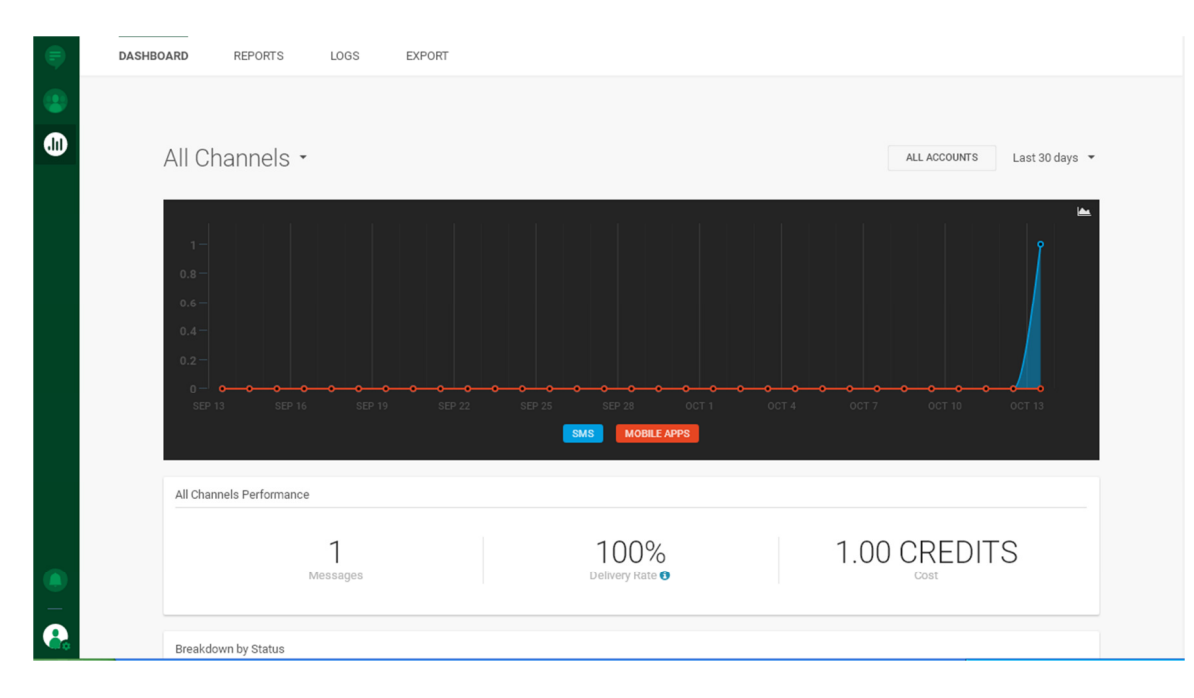

#### View Credits

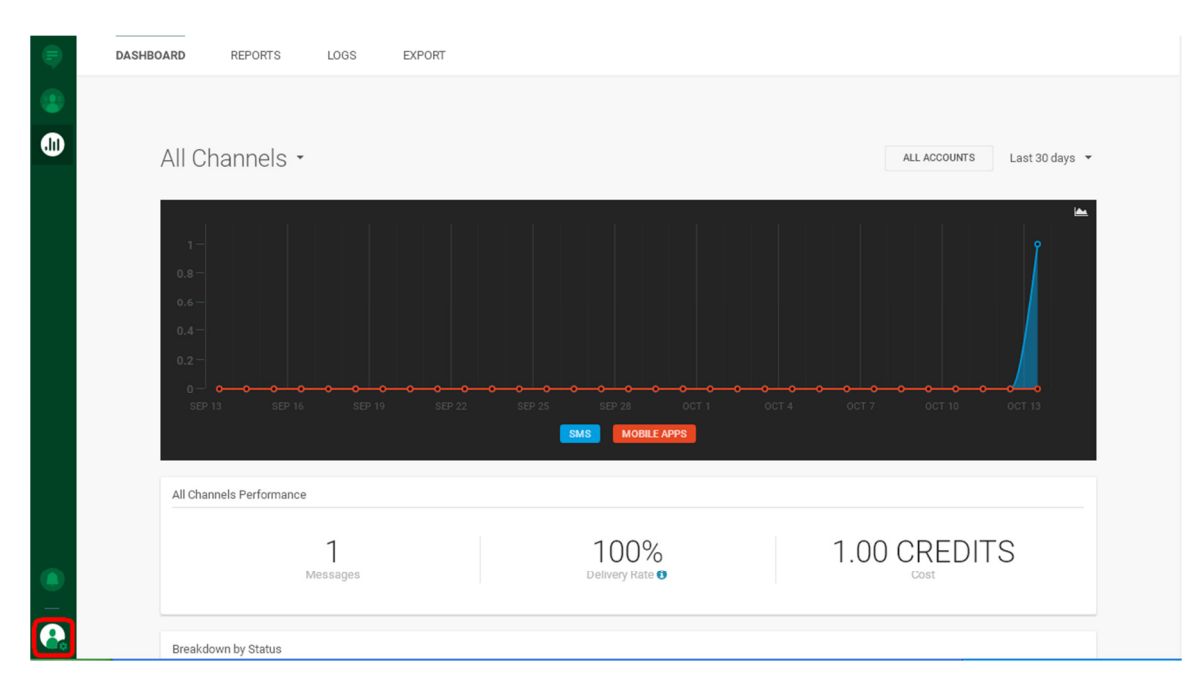

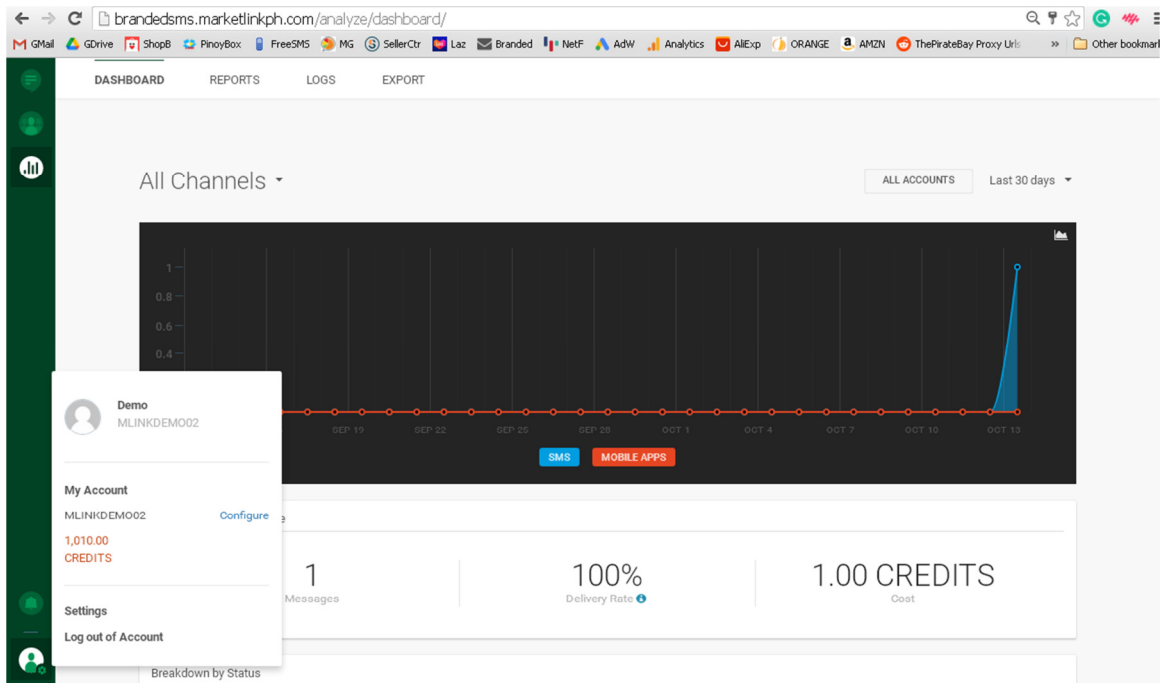

### Set up Text Blast Job (Broadcast)

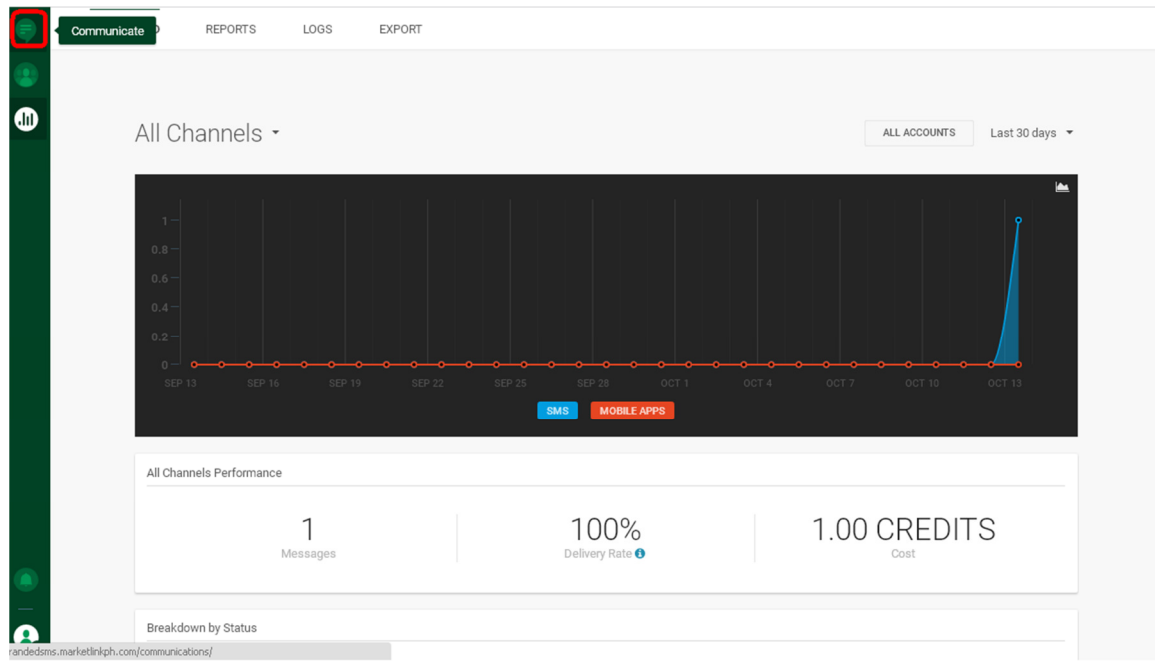

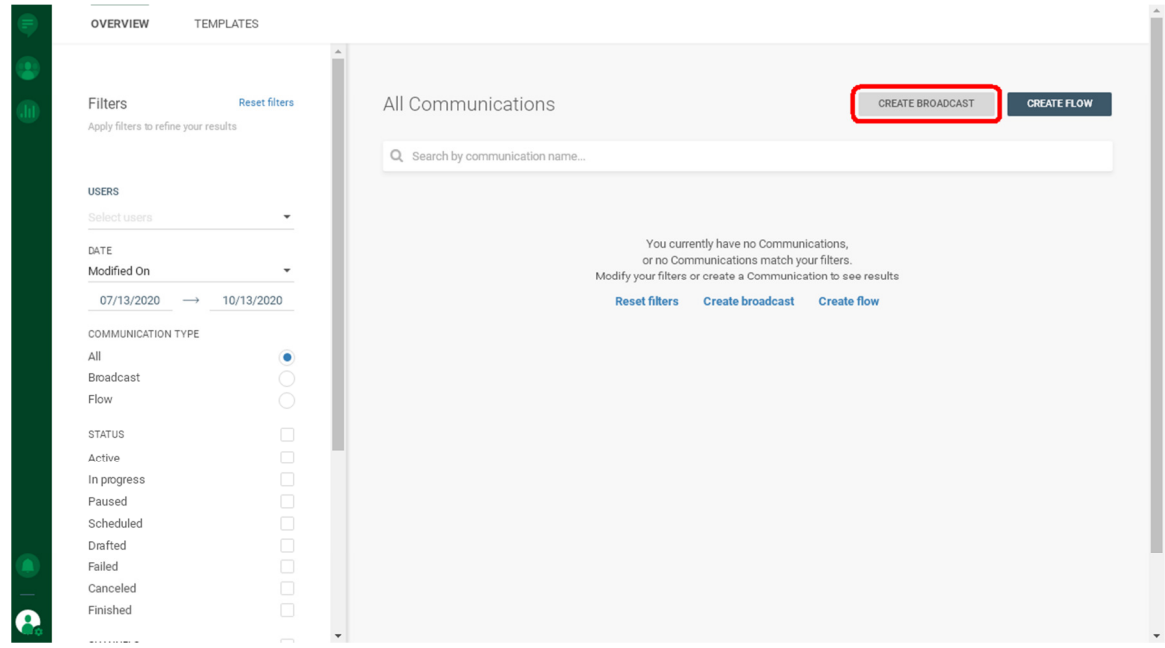

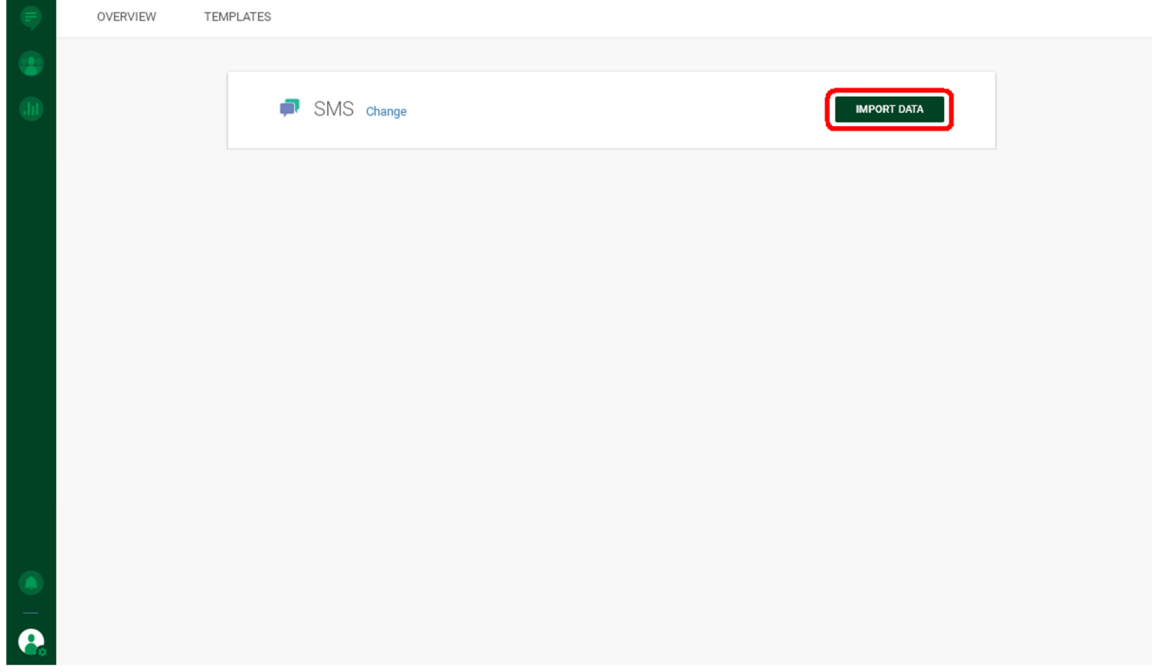

About the File

Upload CSV file containing mobile numbers in Column A only. Numbers must be in 63 format, e.g. 639228052922, not 09228052922. If you Excel is showing the number in exponent E format, just right click column A and Format Cells as shown below

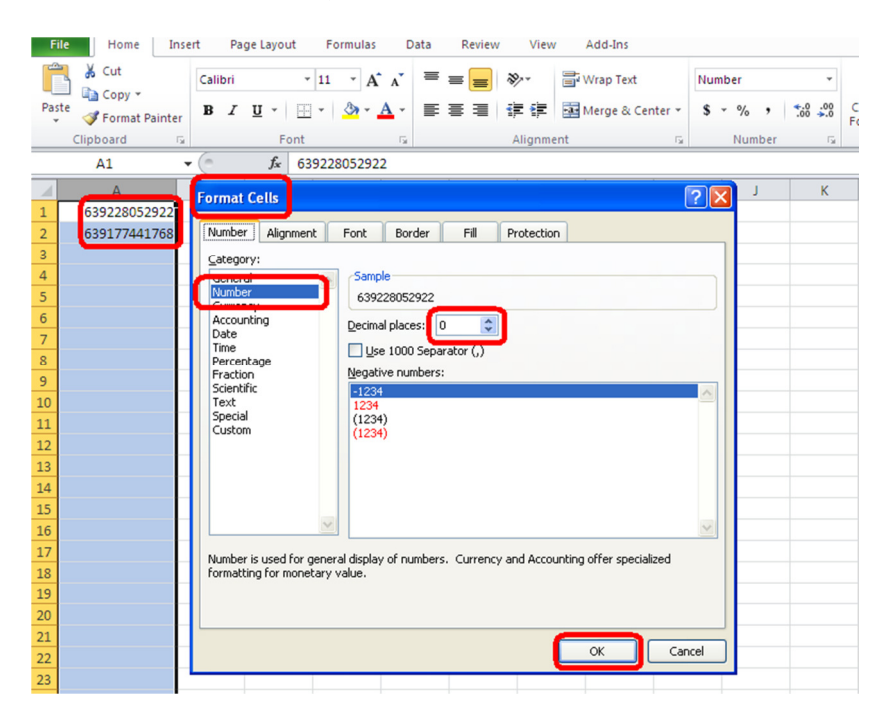

#### Select the File

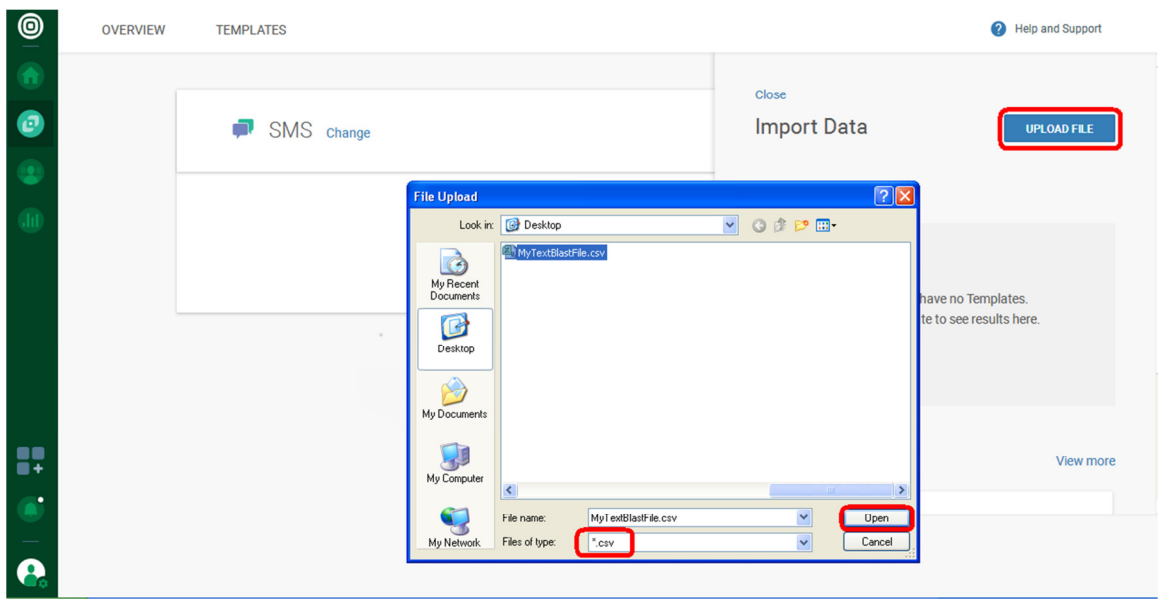

You will be given a preview of the file using Row 1.

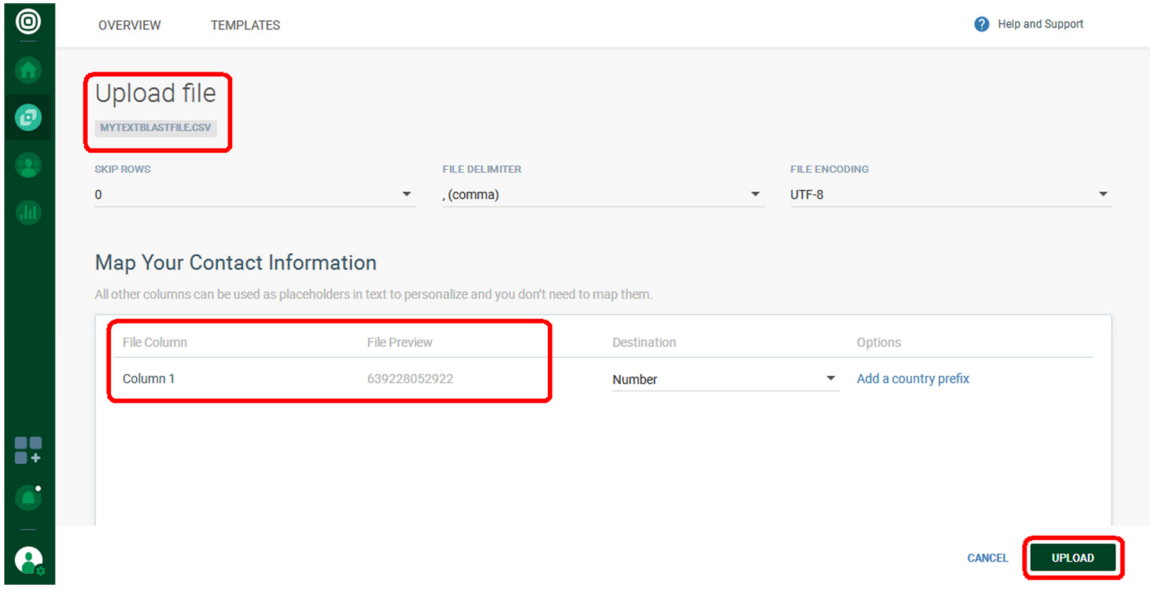

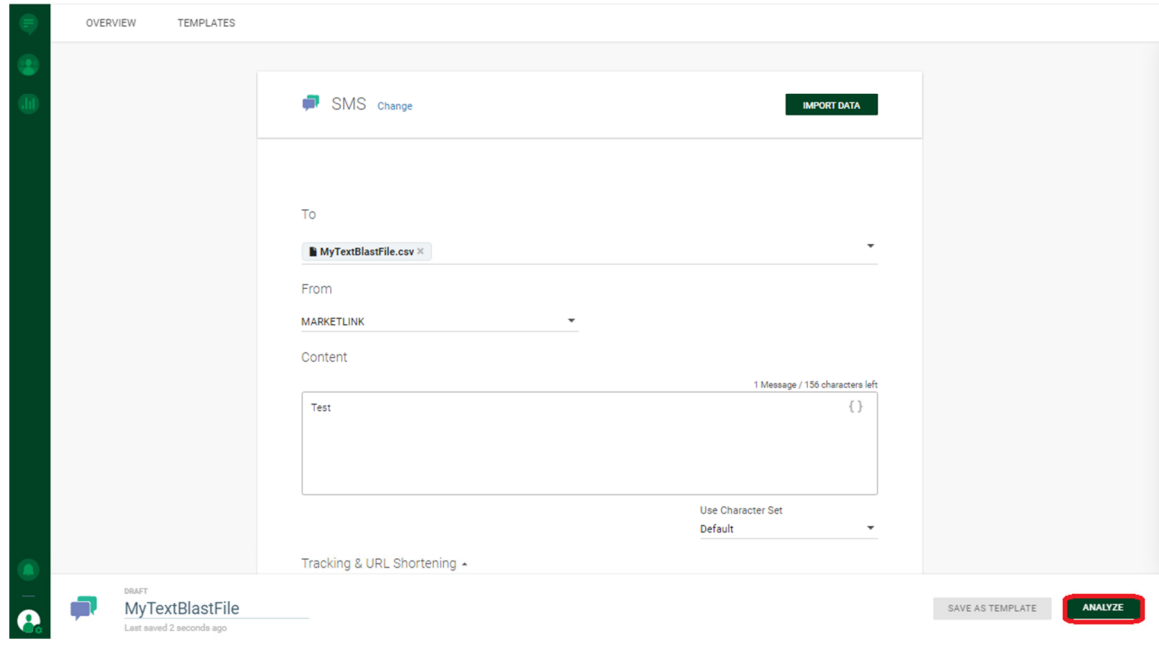

Input "From" (your Registered Sender ID), Content Message then click Analyze

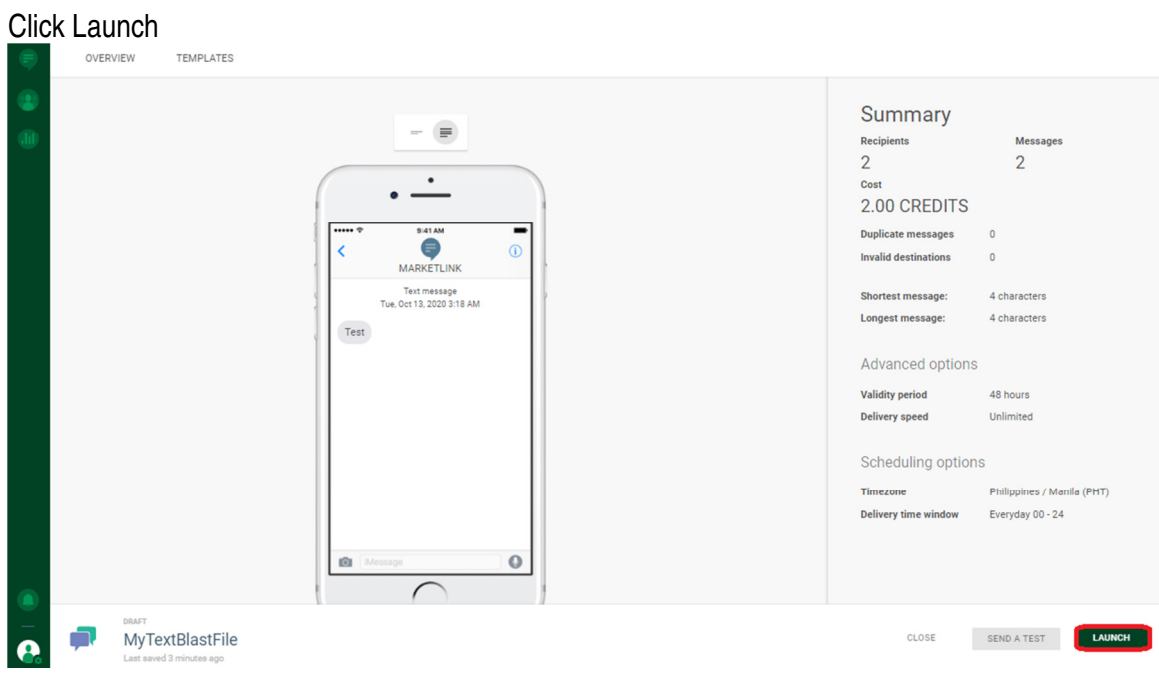

Refresh the page and you will see the Analysis become 100% and Credits will be less after successfully sent.

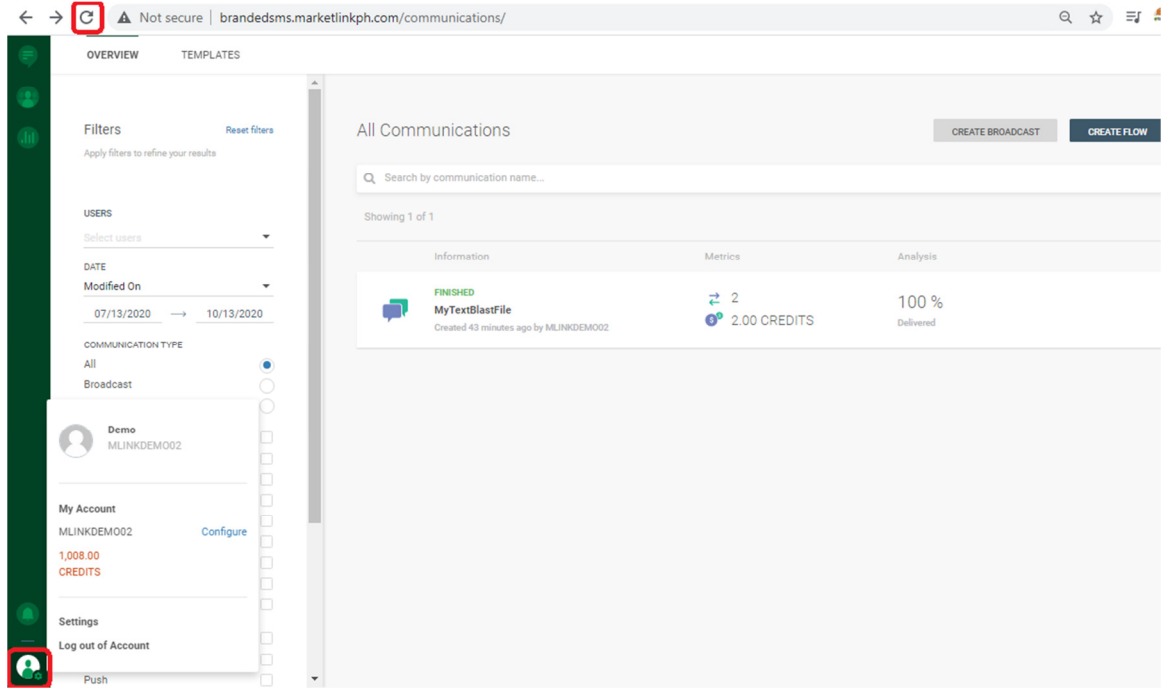

#### To check the record click "See in logs"

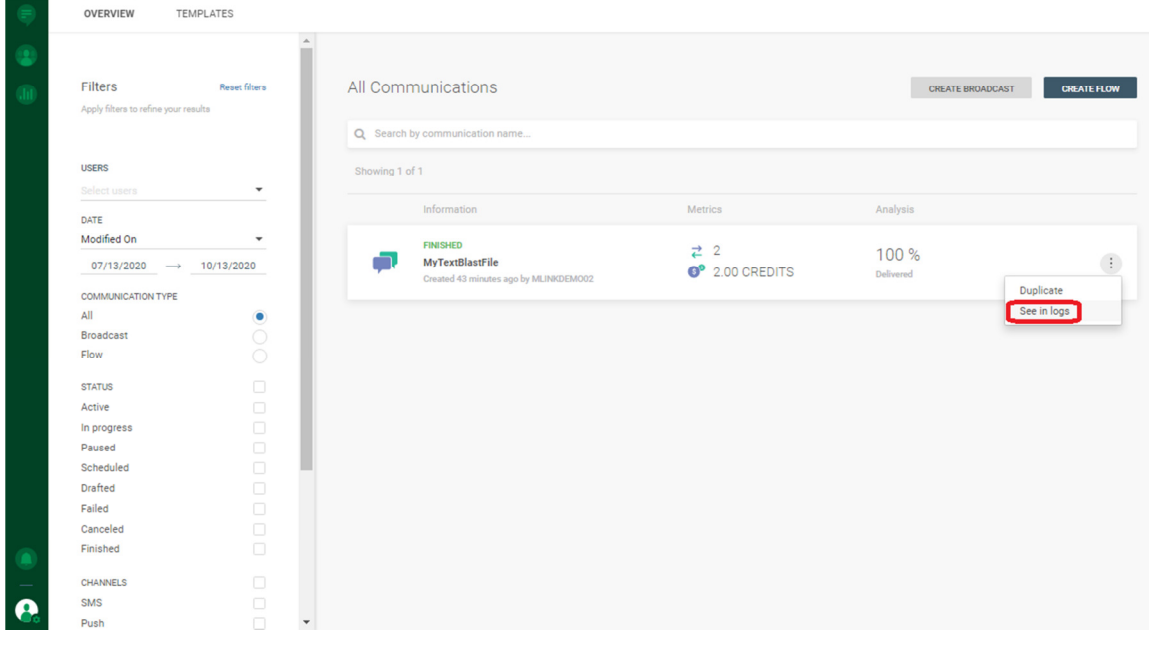

You can check the record by clicking the Status below- Delivered, Pending, Rejected.

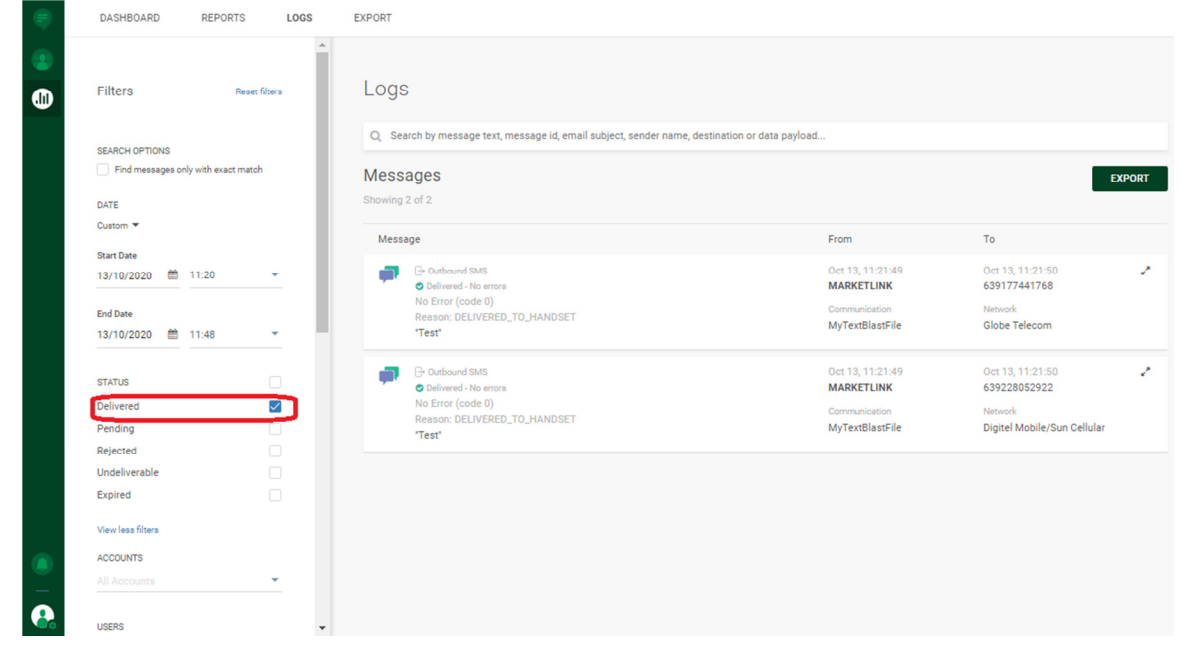